## PubMed 利用マニュアル

PubMed は、米国国立医学図書館が無料で提供するデータベースです。1946 年~現在までの世界約 80 カ国の主要 医学系雑誌約 5600 タイトル、2300 万件を超えるデータから記事を調べることができます。 PubMedは学外からの利用も可能です。ログインの必要はありません。検索時のキーワードは英語です。

■PubMed ホームページ上部、赤い四角で囲まれている部分にキーワードを入力して、「Search」をクリックしてく

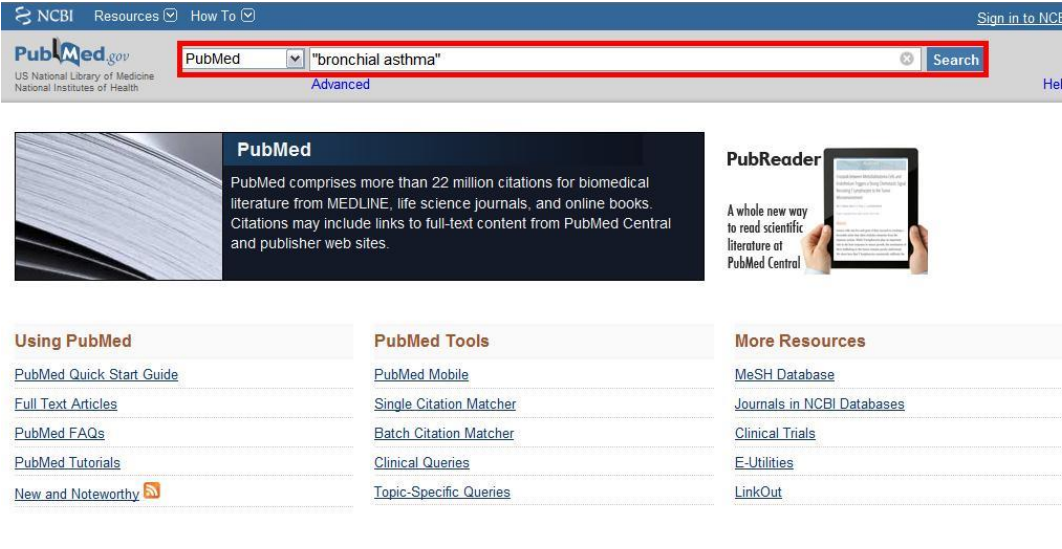

※海外文献検索時の注意 2 単語以上のフレーズで検 索をするときスペースが 入るため、単語に分けて検 索してしまう場合があり ます。

ださい。

(図だと「bronchial」スペ ース「asthma」で AND 検 索される場合がありま す。)

それを回避するために、1 フレーズとして検索した

それ以前の論文で

い語を引用符( "")で囲います。("bronchial asthma")引用符で囲うことによって2単語以上を1フレーズとし て検索することができるようになります。

■キーワードは医学用語、著者名、雑誌名等何からでも検索できます。大文字小文字はどちらでもかまいませ

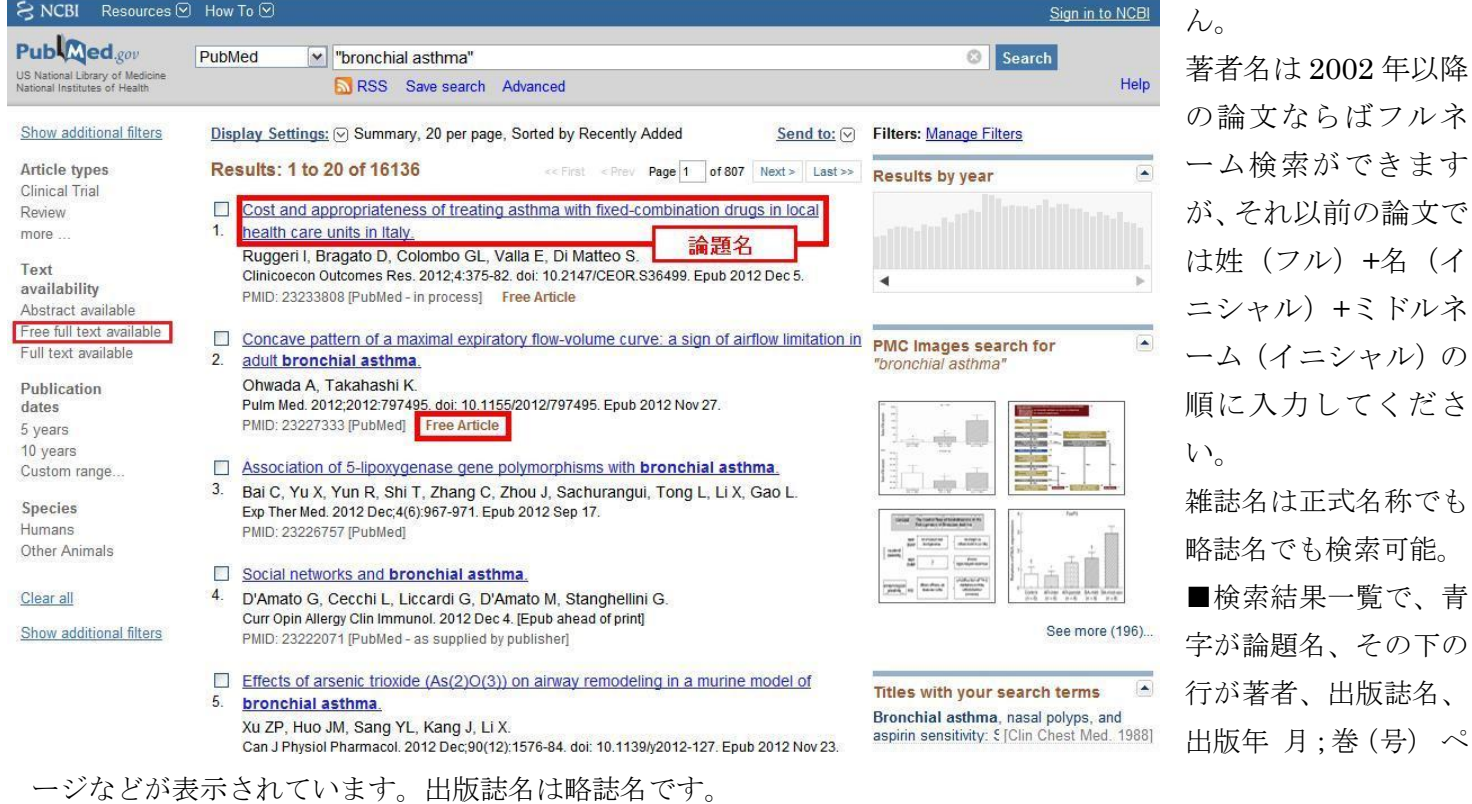

■その中で、茶色の文字で「Free Article」「Free PMC Article」と書いてある論文は、全文閲覧ができます。 また左端の項目をクリックすると論文の絞込みが可能です。

■論題名横のボックスにチェックを入れ、ページ上部右側「Send to:」をクリックすると、指定した論文のリストを ダウンロードしたり、一時的に保存したりすることができます。

■PubMed には印刷機能がないので、リスト一覧を印刷する場合はブラウザの印刷機能を使います。

必要文献にチェックを入れた後、ページ上部左側「Display Settings:」をクリックし、Format の Summary (要約) や Abstract(抄録)にチェックを入れて「Apply」をクリックすると、必要文献だけが表示されます。その後ツー ルバーの「ファイル」→「印刷」で印刷してください。

■青い文字をクリックすると、さらに Abstract(抄録)等論文の詳細を見ることができます。

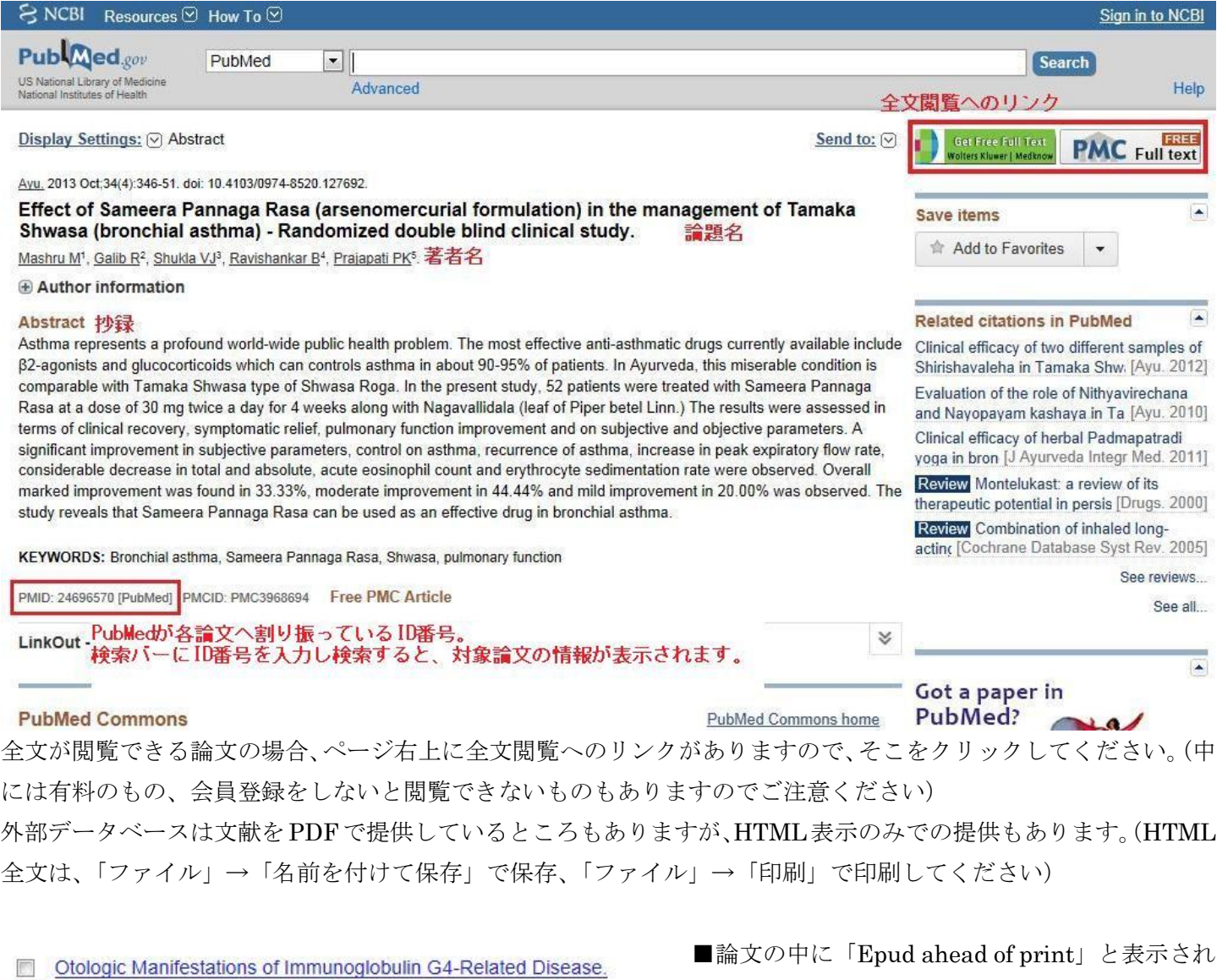

16. Takagi D, Nakamaru Y, Fukuda S Ann Otol Rhinol Laryngol. 2014 Mar 28 [Epub ahead of print] PMID: 24682733 [PubMed - as supplied by publisher] **Related citations** 

た論文があります。プリント版の出版より先に、 電子ジャーナルで公開しているという意味で、雑 誌に掲載する巻号やページ数が未定のため表示さ れない場合があります。全文閲覧へのリンクが表

示されますが、一般公開ではなく電子ジャーナルでの公開になるので、リンク先で会員登録が必要だったり、有料 で公開したりしていますのでご注意ください。

■わからないことがあれば、図書館員までお声かけください。